## **Outcross 9060** 시리즈 트랙션 유닛

모델 번호 **07511AA—**일련번호 **400000000** 및 그 이상 모델 번호 **07511BA—**일련번호 **400000000** 및 그 이상 모델 번호 **07511CA—**일련번호 **400000000** 및 그 이상

모델 번호 **07511DA—**일련번호 **400000000** 및 그 이상

#### 소프트웨어 안내서

이 정보를 주의 깊게 읽고 제품의 InfoCenter를 조작하는 방법에 대해 익히십시오. 사용자는 제품을 제대로 안 전하게 조작해야 할 책임이 있습니다.

제품 안전성과 사용법 교육 자료, 액세서리 관련 정보 등이 필요하거나 판매점 연락처 정보를 얻거나 제 품을 등록하려면 www.Toro.com을 방문하십시오.

# 소개

Outcross™ 장비에 대한 본 소프트웨어 가이드는 시스 템을 사용하고 시스템 기능을 제어하는 방법에 대한 정보를 제공합니다.

# 목차

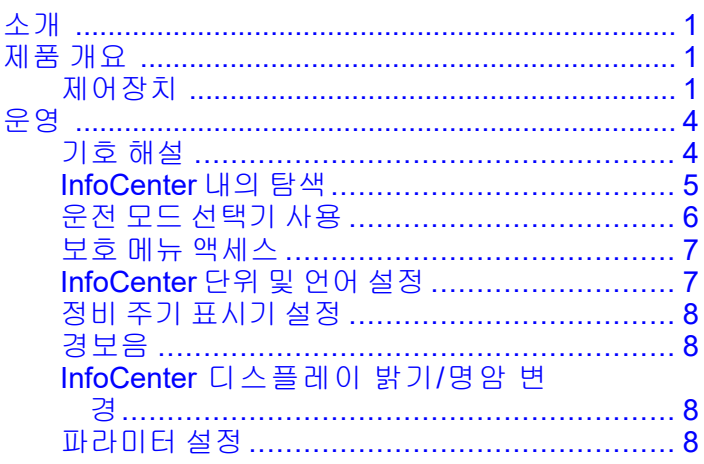

# 제품 개요

## 제어장치

### **InfoCenter** 시동 화면

장비를 시작하면 시동 화면과 해당하는 모드 아이콘 이 표시됩니다.

참고**:** 다음 그림은 예시 화면이며 운전 중 화면에 표 시될 수 있는 아이콘을 보여줍니다. 모든 아이콘의 의미는 기호 해설을 참조하십시오.

특정 모드의 홈 화면에서 아무 버튼이나 누르면 화면 하단에 있는 팝업 메뉴 모음에 액세스할 수 있습니

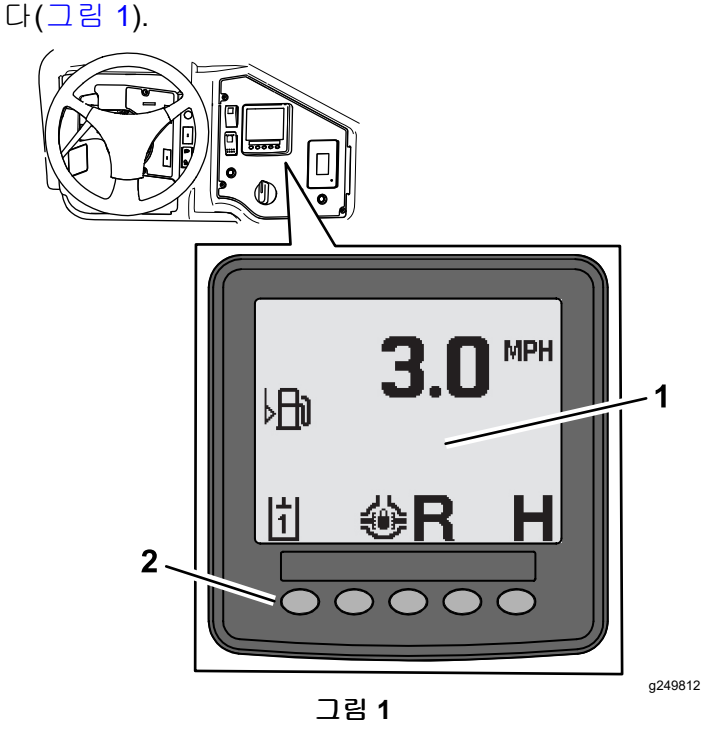

1. InfoCenter 디스플레이 2. 메뉴 아이콘을 선택하기 위해 사용하는 버튼

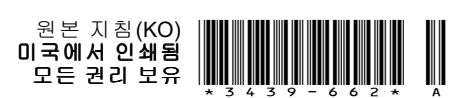

[CV](https://eng.toro.com/PDM/CorpEngWeb?name=3PYuWEgv11wjCuYvqUEjnUGjCKitPJQeDWcLw8nlz9I=&rev=A&type=PDF&date=qpy9kZMOGboLLp9DnaPkHzJ5B71n3uXs7wDgba3MIpQ=)

등록처 www.Toro.com. 원본 지침(KO)

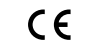

<span id="page-1-0"></span>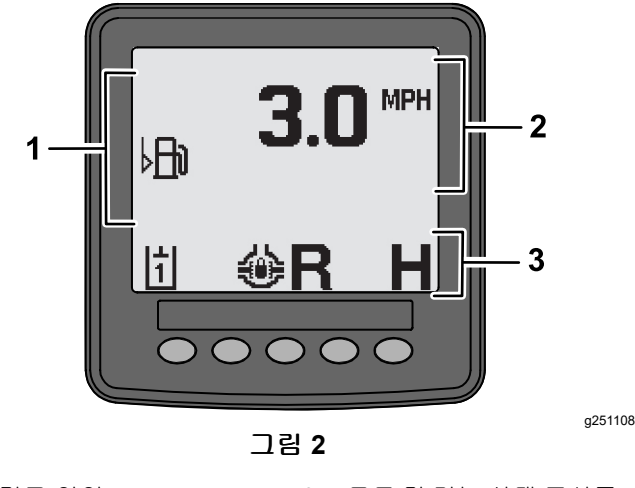

2. 장비 속도

1. 경고 영역 3. 모드 및 기능 상태 표시줄

### 알림 예시

알림은 장비의 정상적인 작동과 관련된 유용한 정보 를 전달합니다. 알림은 컴퓨터가 장비의 비정상적인 작동 상태를 감지했을 때 관련된 기본 정보를 표시합 니다. 화면의 지침에 따라 문제를 해결합니다. 아래 그림은 화면에 표시되는 알림의 예시를 보여줍니다.

참고**:** 알림은 일반적으로 운전자의 조작에 따른 임시 반응이며 조작을 중단한 이유를 설명합니다.

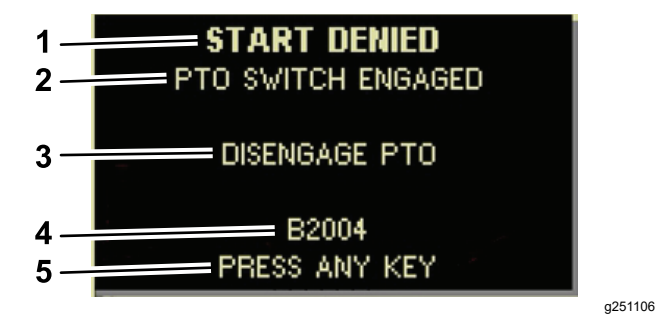

그림 **3**

- 1. 문제—장비가 취한 조치 를 설명함 4. 범용 알림 코드—알림 내 용의 참조용
- 2. 원인—장비가 조치를 취한 5. 알림을 해결하기 위한 지침 이유를 식별함
- 3. 해결책—문제를 해결하기 위해 운전자가 취해야 하 는 조치

### 상태 디스플레이

연료량, 냉각수 온도, 유압 오일 온도, 배터리 전압, 엔 진 속도, 이동을 위한 3 포인트 최고 높이, 작동 중인 3 포인트 최고 및 최저 높이, PTO 부착 장치를 표시합 니다. 또한 활성화된 모든 장비 결함 코드 또는 엔진 결함 코드를 표시합니다([그림](#page-2-0) 9).

상태 디스플레이 스위치를 눌러 여러 개의 사용 가능 한 화면 사이에서 전환할 수 있습니다. 사용 가능한 화면은 다음 그림을 참조하십시오.

참고**:** 결함 코드 설명서 또는 엔진 결함관 관련된 Yanmar® 엔진 설명서는 Toro 공식 판매 대리점에 문 의하십시오.

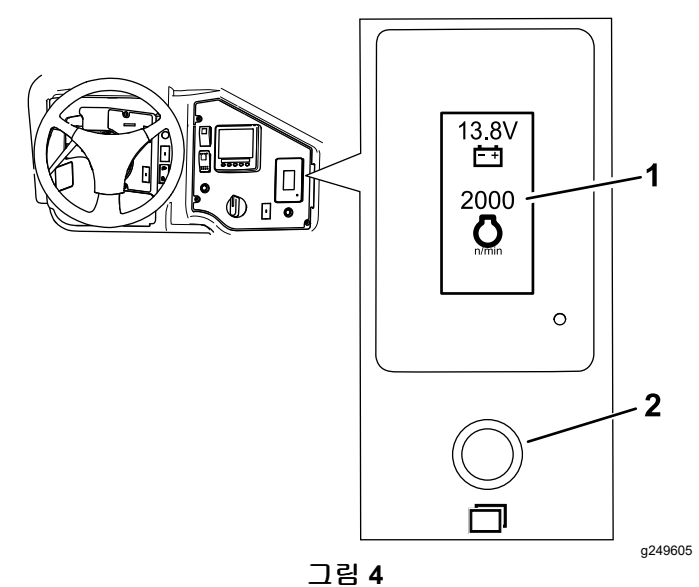

- 
- 1. 상태 디스플레이 화면 2. 상태 디스플레이 스위치

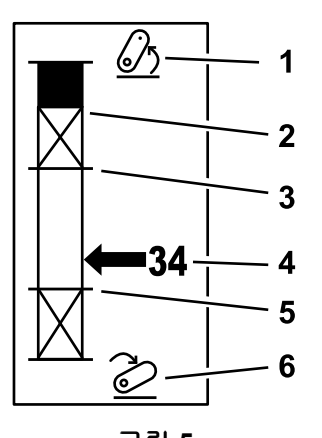

그림 **5**

1. 올린 3 포인트 히치 4. 현재 히치 위치

g249938

- 2. 현재 작동 중인 부착 장치 5. 현재 작동 중인 부착 장치 에 대한 3 포인트 최고 높 이 위치 에 대한 최저 작업 위치
- 3. 현재 작동 중인 부착 장치 6. 3 포인트 히치 내림 에 대한 최고 작업 위치

<span id="page-2-0"></span>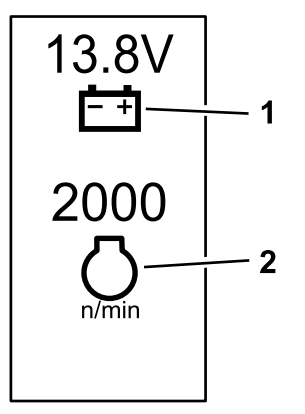

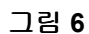

1. 배터리 전압 2. 엔진 속도

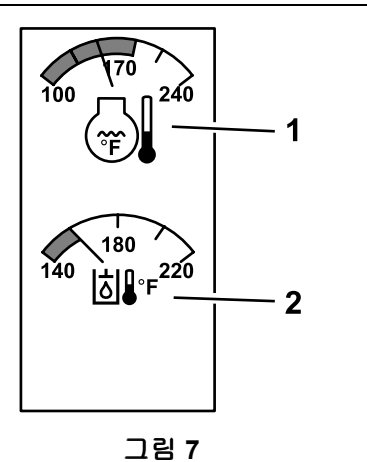

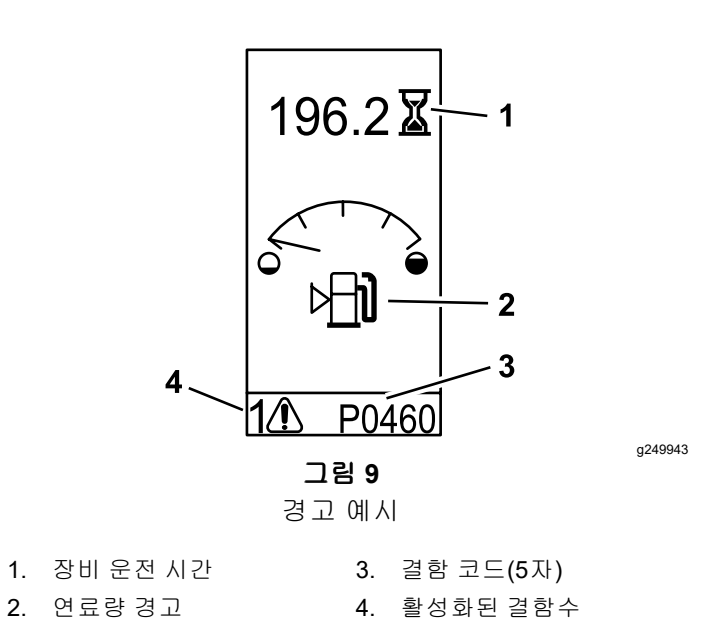

g249941

g249942

g249940

1. 엔진 냉각수 온도 2. 유압 오일 온도

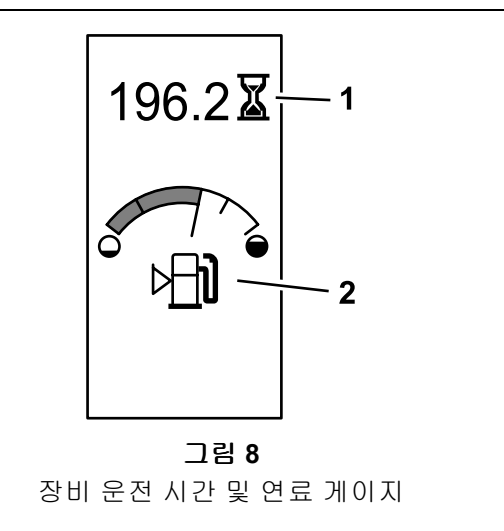

1. 장비 운전 시간 2. 연료 게이지

# <span id="page-3-0"></span>운영

## 기호 해설

다음 표는 InfoCenter에서 사용할 수 있는 기호를 설명 합니다.

### **InfoCenter** 아이콘 설명

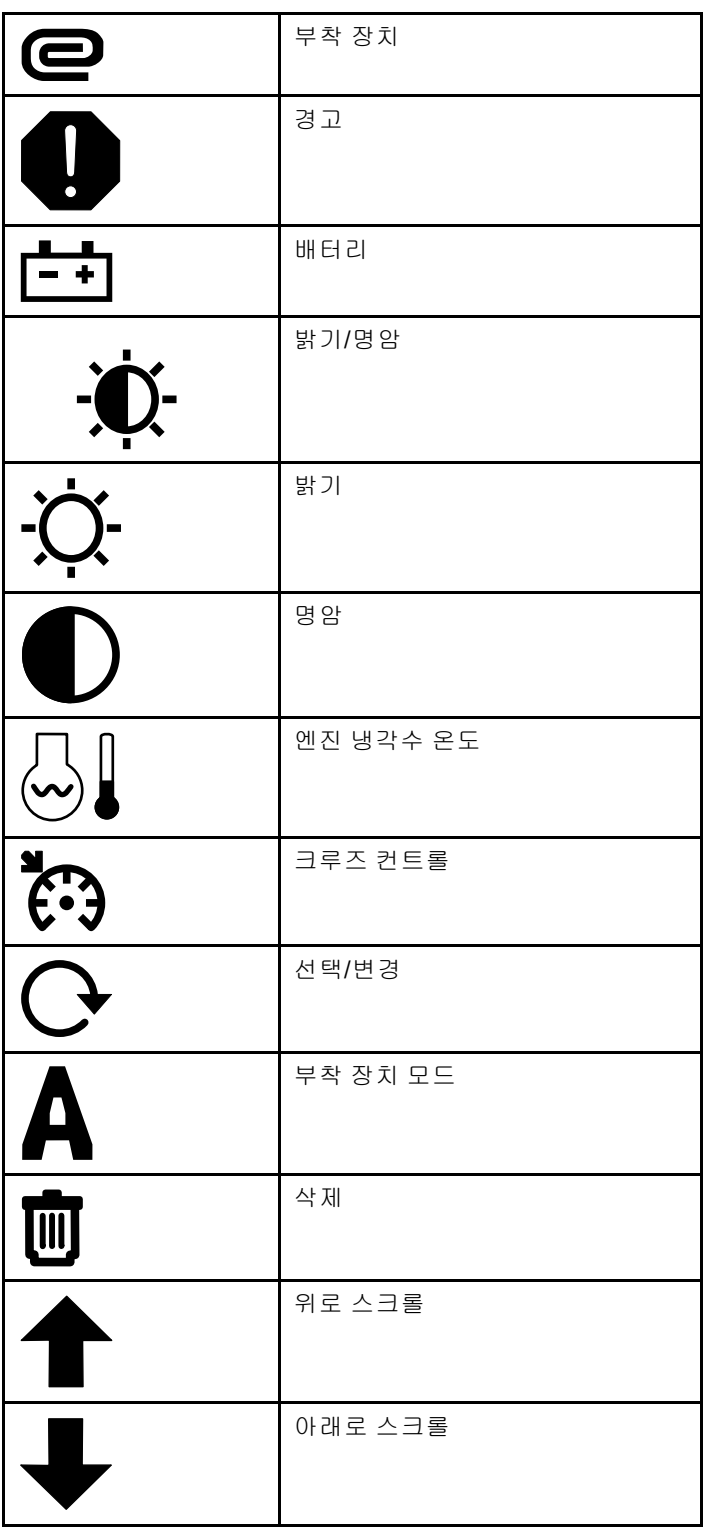

### **InfoCenter** 아이콘 설명 **(cont'd.)**

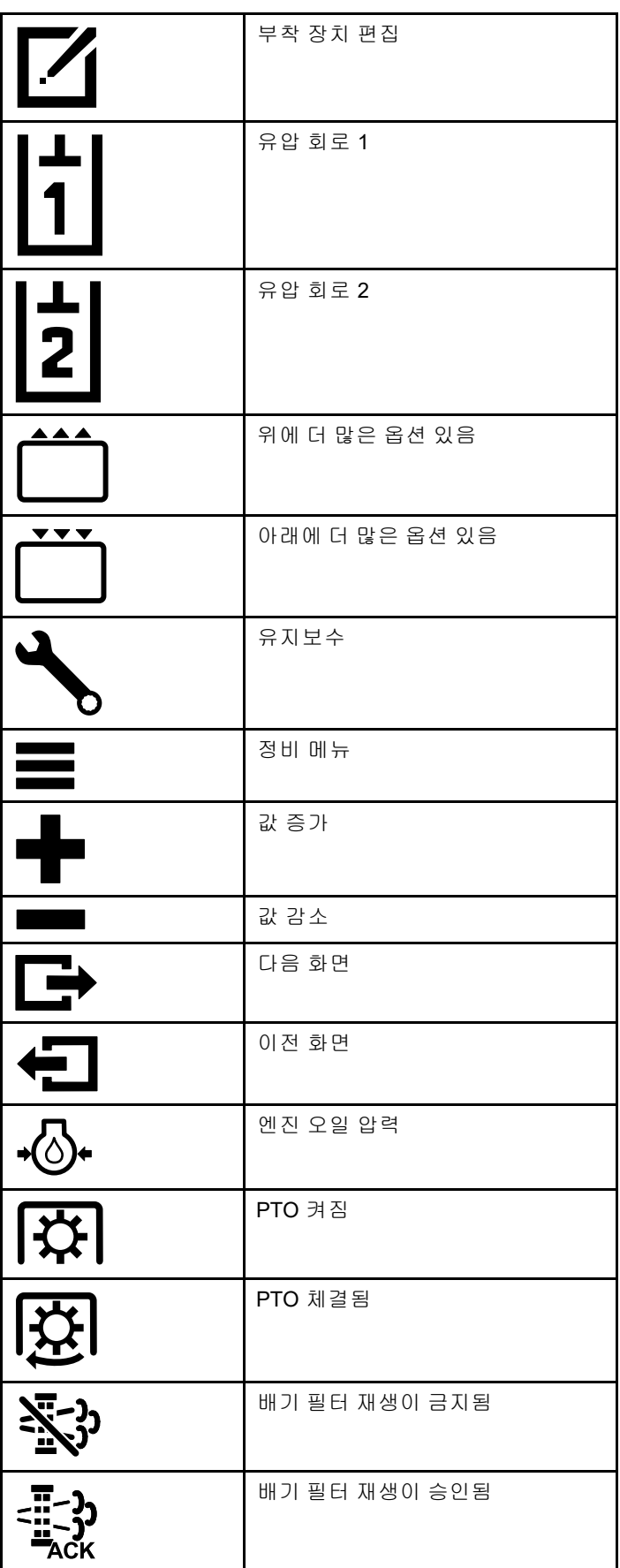

### <span id="page-4-0"></span>**InfoCenter** 아이콘 설명 **(cont'd.)**

### **InfoCenter** 아이콘 설명 **(cont'd.)**

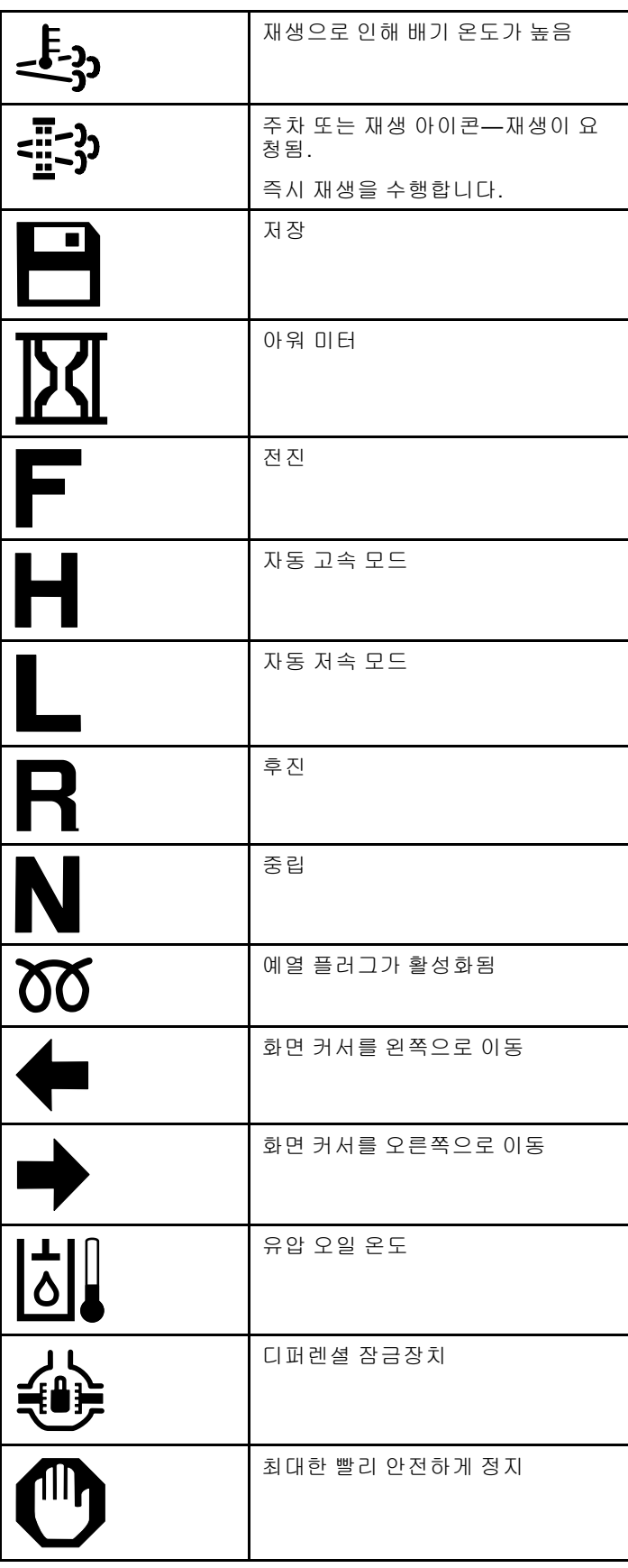

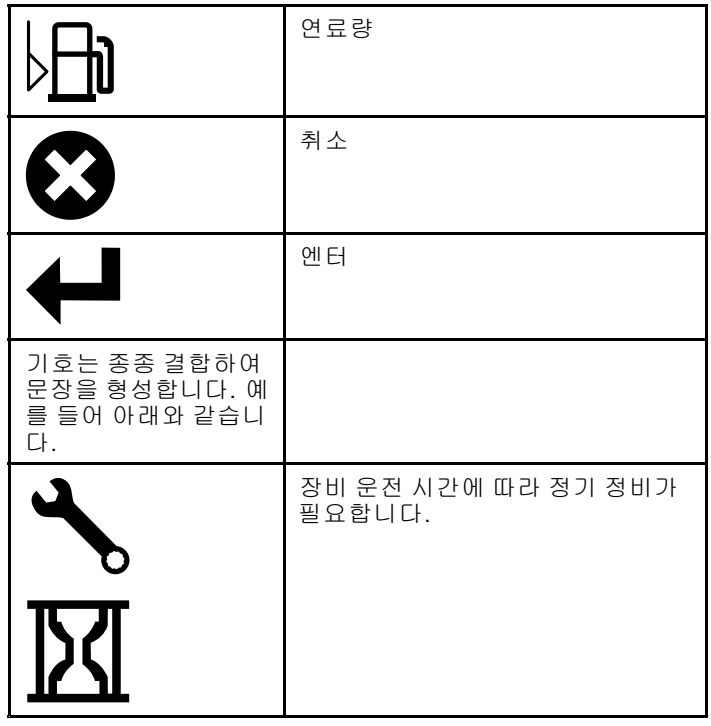

## **InfoCenter** 내의 탐색

다음 아이콘을 이용하여 InfoCenter의 화면을 탐색 합니다. 아이콘은 InfoCenter 디스플레이 하단에 있 는 버튼으로 작동합니다.

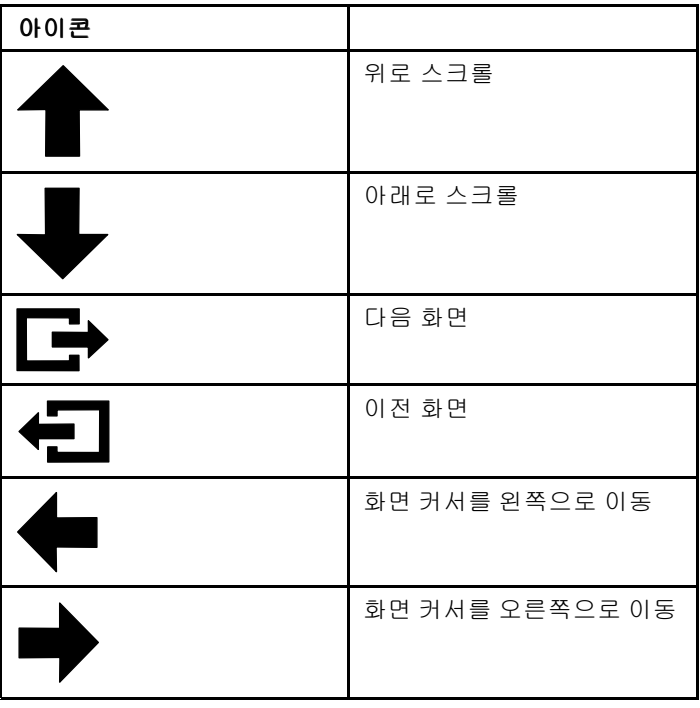

## <span id="page-5-0"></span>운전 모드 선택기 사용

참고**:** 모드를 변경할 수 있으려면 전에 장비를 멈춰 야 합니다.

모드 선택기를 사용하여 장비의 운전 상태를 변경 하거나 부착 장치를 설정합니다. 다음과 같은 모드 가 있습니다.

## 부착 장치 모드

특정 유형의 부착 장치를 선택하거나 부착 장치가 장 착된 상태에서 작업 현장으로 이동할 때 부착 장치 모 드를 사용합니다. 부착 장치 모드에 액세스하려면 운 전 모드 선택기를 **A** 위치로 돌립니다(그림 10).

참고**:** Outcross에 장착된 부착 장치를 변경하기 위해 PIN 번호의 입력이 필요할 수도 있습니다.

참고**:** 부착 장치 모드에서 장비를 운전하는 것은 PTO 스위치가 꺼짐 및 비활성화 위치에 있고 보조 유압 레 버가 중립 위치에 있는 상태에서 저속 자동차 모드로 운전하는 것과 똑같은 것입니다.

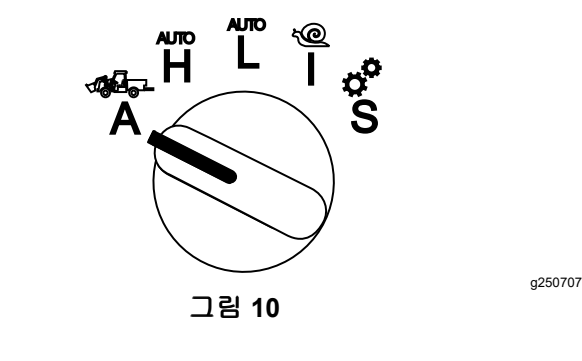

### 고속 자동차 모드

고속 자동차 모드를 사용하면 장비를 자동 변속기가 달 린 승용차와 비슷하게 운전할 수 있습니다. 이모드에 서 장비는 고속으로 이동하지만 지면으로 전달하는 동 력은 감소합니다. 이 모드를 사용하여 운전자, 탑승자 및 가벼운 중량물을 효율적으로 운반할 수 있습니다.

고속 자동차 모드로 변경하려면 운전 모드 선택기를 **H** 위치로 돌립니다(그림 11).

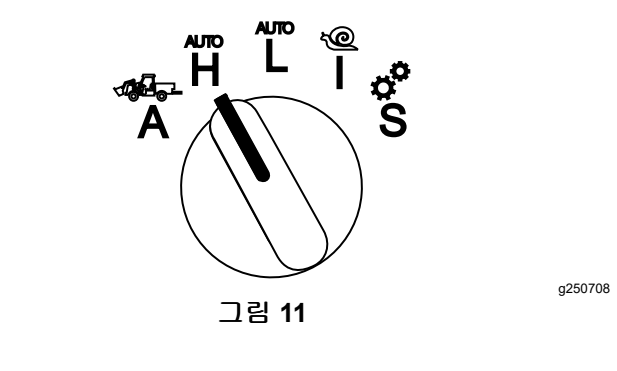

## 저속 자동차 모드

저속 자동차 모드를 사용하면 장비를 자동 변속기가 달린 승용차와 비슷하게 운전할 수 있습니다. 이 모드 에서 장비는 더 낮은 지면 속도로 이동하면서 무거운 중량물을 운반하거나 가파른 경사로를 오를 수 있습 니다. 이 모드를 사용하여 무거운 중량물 또는 트레일 러를 효율적으로 운반할 수 있습니다.

저속 자동차 모드로 변경하려면 운전 모드 선택기를 **L** 위치로 돌립니다(그림 12).

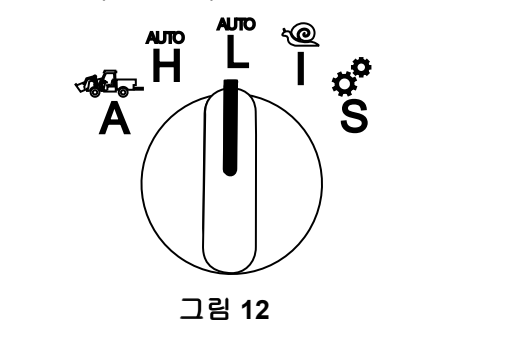

## **InchMode™**

### **(**장착시**)**

참고**:** 옵션 키트를 사용하여 InchMode를 설정할 수 있습니다. 자세한 내용은 Toro 공식 판매 대리점에 문의하십시오.

InchMode 설정을 사용하면 부착 장치를 장비에 쉽게 연결할 수 있습니다. InchMode 설정에 액세스하려면 운전 모드 선택기를 **I** 위치로 돌립니다(그림 13).

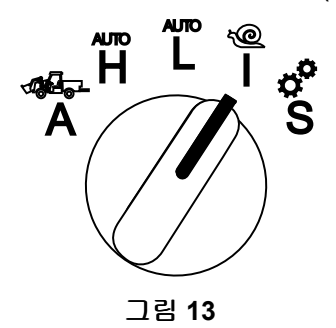

g250709

g250712

부착 장치를 장비에 쉽게 연결하려면 유선 리모콘을 사 용하여 장비를 전진 또는 후진시키고, 3 포인트 히치를 올리거나 내립니다. 또한, PTO를 체결할 수 있습니다.

### 설정 모드

설정 모드를 사용하여 장비 설정, 정비 세부 정보, 기 본 장비 정보에 액세스할 수 있습니다. 또한 부착 장치 의 작동 파라미터를 추가하거나 조정할 수 있습니다.

설정 모드를 사용하여 부착 장치를 부착하고 구성할 수도 있습니다. 가속 페달을 밟아도 엔진이 저속 공회 전 상태를 유지하고 장비가 천천히 전진하거나 후진 합니다. PTO 스위치를 당기면 PTO가 체결됩니다(현

<span id="page-6-0"></span>재 PTO 파라미터 설정과 상관 없음). 패들을 사용하 여 3 포인트 히치를 올리거나 내립니다.

설정 모드에 액세스하려면 운전 모드 선택기를 **S** 위 치로 돌립니다(그림 14).

설정 모드에서 사용 가능한 기능:

- • 엔진 RPM이 낮은 상태에서 매우 저속으로 차량 을 운전할 수 있습니다.
- • 현재 부착 장치에 대해 허용되는 설정 이외에 3 포 인트 히치를 들어 올리거나 내릴 수 있습니다.
- • 엔진 RPM이 낮은 상태에서 PTO 스위치를 사용하 여 PTO 출력을 작동할 수 있습니다.

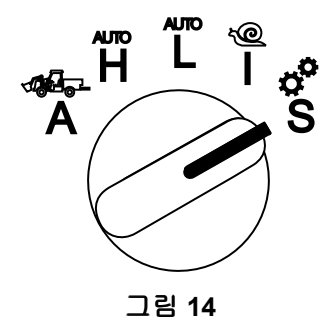

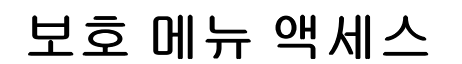

참고**:** 장비 제작 시 기본 PIN 코드는 0000 또는 1234 입니다.

PIN 코드를 변경한 후 코드를 잊었다면, Toro 공식 판 매 대리점에 문의하십시오.

1. 설정 모드에서 아무 버튼이나 누르면 화면 하단 에 있는 팝업 메뉴 모음에 액세스할 수 있습니 다(그림 15).

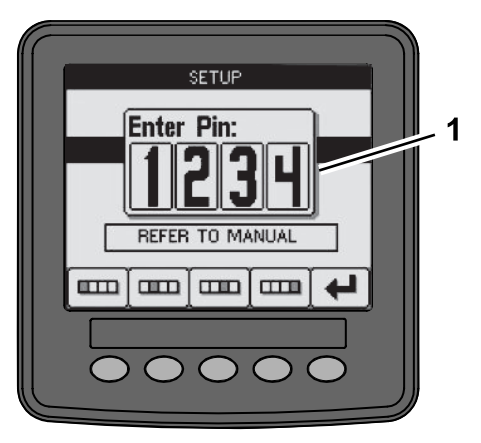

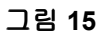

- 1. PIN 번호 화면
- 2. 그림 16에 표시된 버튼을 눌러 PIN 코드를 입 력합니다.

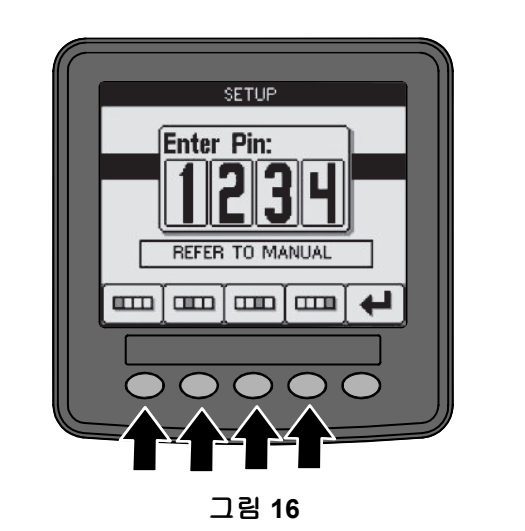

3. PIN을 입력한 다음 엔터 아이콘을 선택합니다 (그림 17).

g250129

g250130

g250713

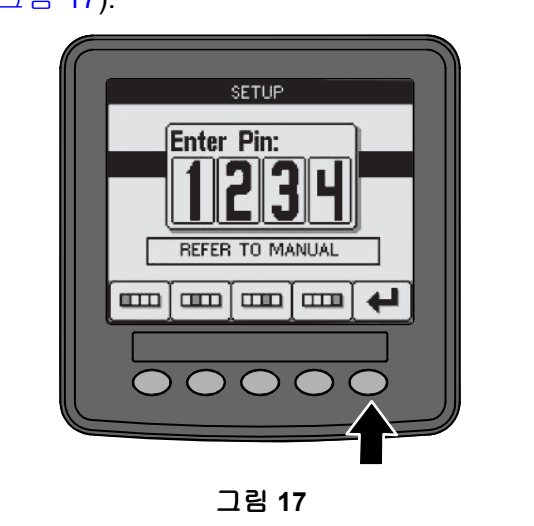

참고**:** PIN 코드를 입력하면 OFF(꺼짐) 위치로 키를 돌릴 때까지 장비 구성에 액세스할 수 있 습니다.

## **InfoCenter** 단위 및 언어 설정

1. 운전 모드 선택기를 **S** 위치로 돌립니다(그림 18).

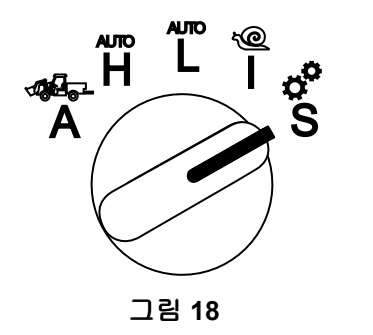

2. 디스플레이 메뉴에서 SETTINGS(설정) 옵션을 선 택한 다음 화면 이동 아이콘 ➡을 선택합니다.

g249814

g250713

- <span id="page-7-0"></span>3. PIN 번호([그림](#page-6-0) 15)를 입력하고 엔터 아이콘  $\blacklozenge$   $\blacktriangleleft$   $\mathbb{R}$   $\mathbb{R}$
- 4. INFOCENTER 옵션까지 아래로 스크롤하고 다음 화면 아이콘을 선택합니다.
- 5. 언어를 변경하려면 LANGUAGE(언어) 옵션까지 아래로 스크롤하고, 다음 화면 아이콘을 선택한 다음 원하는 InfoCenter 언어까지 아래로 스크롤 하고 변경 아이콘  $\mathbf{Q}$ 을 선택합니다.
- 6. 단위를 변경하려면 UNITS(단위) 옵션까지 아래로 스크롤하고 IMP(영국식 단위) 또는 METRIC(미터 법) 옵션을 변경 아이콘  $\rm{O}$ 으로 선택합니다.
- 7. 이전 화면 아이콘 <sup>◆■</sup>을 선택합니다.

## 정비 주기 표시기 설정

InfoCenter는 다음 정비 주기까지 남은 시간을 표시 합니다.

유지보수 작업 후 InfoCenter와 운전 모드 선택기를 사 용하여 정비 주기를 변경할 수 있습니다.

1. 운전 모드 선택기를 **S** 위치로 돌립니다(그림 19).

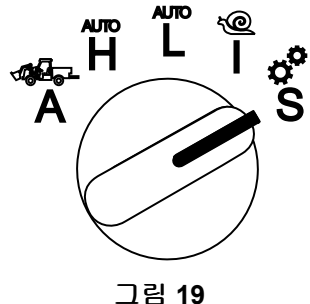

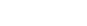

g250713

- 2. 아래로 스크롤하고 디스플레이 메뉴에서 SERVICE(정비) 옵션을 선택하고 다음 화면 아이 콘 ■ 을 선택합니다.
- 3. PIN 번호([그림](#page-6-0) 15)를 입력하고 리턴 아이콘을 선택합니다.
- 4. 아래로 스크롤하고 디스플레이 메뉴에서 SCHEDULE(정비 주기) 옵션을 선택하고 다음 화 면 아이콘 을 선택합니다.
- 5. 수행한 정비 절차까지 아래로 스크롤하고(예: 오일 필터 또는 윤활 개소) 다음 화면 아이콘을 선택합니다.
- 6. 시간 간격 및 변경 아이콘을 선택하여 $(\bigcirc$ ) 해당 절차에 대한 시간을 리셋합니다.
- 7. 저장 아이콘 █ੂ을 선택합니다.

## 경보음

운전자가 운전석을 벗어난 상태에서 다음 중 하나의 상황이 발생하면 장비의 경보음이 울립니다.

- 트랙션이 작동되어 있습니다.
- 기어 레버가 중립 위치에 있지 않습니다.
- • 보조 유압 레버가 중립 위치에 있지 않으며 주차 브레이크가 풀려 있습니다.
- PTO 스위치가 켜져 있으며 주차 브레이크가 풀 려 있습니다.

다음 상황에서 장비의 경보음이 울립니다.

- • InchMode가 켜져 있고 컨트롤 박스의 InchMode 켜기 스위치가 눌린 상태입니다.
- 유압 온도가 너무 높습니다.
- • 장비가 부착 장치 모드이며 지면 속도가 최저 작업 속도 미만입니다.
- •엔진 오일 압력이 낮습니다.

결함 또는 알림이 발생하면 InfoCenter가 신호음을 울 립니다(일반적으로 장비를 운전하는 중에 들리지 않 음). 알림에 대한 예는 [그림](#page-1-0) 3을 참조하십시오.

## **InfoCenter** 디스플레이 밝기 **/**명암 변경

부착 장치, 자동 고속, 자동 저속, inchmode의 밝기 및 명암을 설정할 수 있습니다. 가장 오른쪽 버튼을 선택 하여 밝기/명암 아이콘을 선택합니다.

- 1. 팝업 메뉴 모음에서 밝기/명암 아이콘을 선택 합니다.
- 2. 플러스 및 마이너스 아이콘을 사용해서 밝기/명 암 팝업 메뉴 모음을 변경합니다(그림 20).

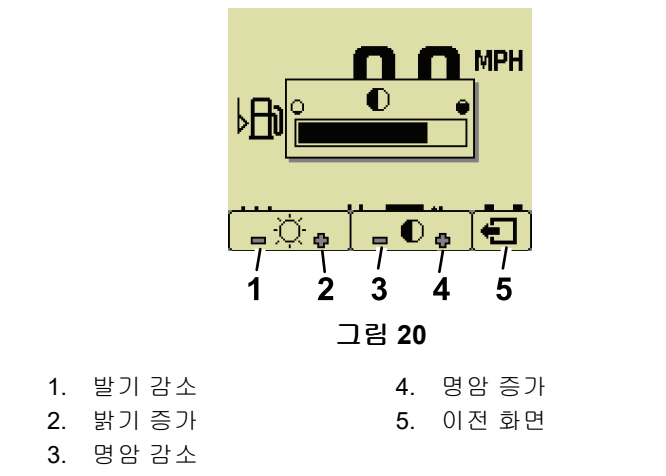

g251545

## 파라미터 설정

파라미터에 액세스하려면 운전 모드 선택기를 **S** 위 치로 돌립니다([그림](#page-8-0) 21).

<span id="page-8-0"></span>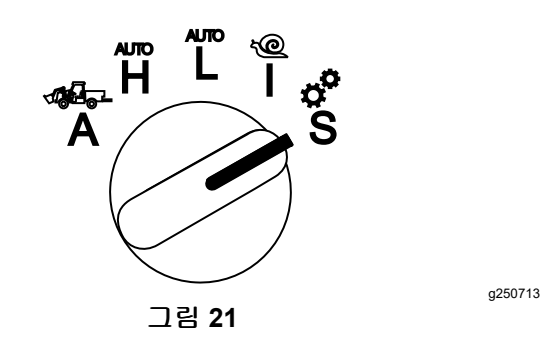

### 장비 파라미터 사용

장비 파라미터는 장비 기능을 제어하는 파라미터이며 특정 부착 장치를 제어하지 않습니다.

#### 최고 자동 고속 지면 속도

이 파라미터를 통해 관리자는 고속 자동차 모드로 설정 된 장비의 지면 속도를 제한할 수 있습니다. 0.16 km/hr 단위로 1.6~33.8 km/hr 사이에서 조정할 수 있습니다.

#### 최고 자동 저속 지면 속도

이 파라미터를 통해 관리자는 저속 자동차 모드로 설 정된 장비의 지면 속도를 제한할 수 있습니다. 0.16 km/hr 단위로 1.6~12.9 km/hr까지 조정할 수 있습니다.

### 부착 장치 파라미터 사용

본 장비는 각 부착 장치가 사용 전에 설정되고 설정 내 용이 장비 컴퓨터에 보관된다는 점에서 독특합니다. 부착 장치 파라미터는 본 장비에 사용되는 각 부착 장 치의 한계값을 설정합니다.

참고**:** 고정식 부착 장치를 사용할 때 운전자가 운전석 을 비울 경우 주차 브레이크를 체결해야 합니다.

파라미터의 특징은 다음과 같습니다.

- • 보안 기능이 켜져 있을 때 관리자 통제를 위해 PIN 설정으로 파라미터를 보호합니다.
- • 파라미터는 다양한 화면에 표시되는 옵션이며 모 든 부착 장치가 모든 파라미터를 사용하지는 않 습니다.
- • 파라미터는 위치, 동력원, 작동 방법, 속도 제어 등 에 따라 다릅니다.
- 장비 컴퓨터에 16개의 부착 장치를 저장할 수 있 습니다.

화면 지침을 따라 서로 다른 파라미터를 선택합니다.

#### 부착 장치 위치

참고**:** 고정식 부착 장치를 사용할 때 운전자가 운전석 을 비울 경우 주차 브레이크를 체결해야 합니다.

부착 장치가 장비에 연결되는 위치를 설정합니다. 다 음 옵션이 있습니다.

- • 3-POINT(3 포인트)—부착 장치가 3 포인트 히치 에 연결됨
- • OTHER(기타)—부착 장치가 3 포인트 히치에 연결 되지 않음

#### 부착 장치 동력원

부착 장치가 사용하는 동력원을 설정합니다. 다음 옵 션이 있습니다.

- • N<sup>O</sup> POWER(무동력)—부착 장치에 PTO 또는 유압 동력이 필요하지 않음(예: 부착 장치가 견인봉 또 는 로더 조이스틱(장착된 경우)을 사용함)
- •PTO—부착 장치에 PTO 동력만 필요함
- HYDRAULIC(유압)—부착 장치에 유압 동력만 필 요함
- • BOTH(둘 다)—부착 장치에 유압 및 PTO 동력이 필 요함. 2개의 부착 장치를 조합했을 수 있습니다.

참고**:** 둘 다를 선택하면 부착 장치 또는 다중 부착 장치에 연속 유압 유량과 PTO 체결이 필요합니다. 순간적인 유압 유량을 사용하여 올리거나 내리는 작업을 하는 부착 장치가 반드시 이 카테고리에 해 당되는 것은 아닙니다. 둘다를 선택하면 유압 보 조 동력 또는 PTO 출력이 작동되었을 때 언제든지 엔진 속도를 변경할 수 있습니다.

#### 작동 방법

PTO 동력 부착 장치를 패들로 작동할지 또는 스위치 로 작동할지 정의합니다.

• PADDLE CONTROL(패들 제어)는 3 포인트 히치 높 이, 허용된 PTO 작동 높이, PTO 기동, 하강 조작 중 PTO 지연, PTO 속도, 지면 속도 제한, 반환 위 치, 지면 속도 등을 자동으로 제어하기 위해 3 포인 트 부착 장치에 일반적으로 사용됩니다. 패들 제어 를 눌러 모든 기능을 제어할 수 있습니다.

참고**:** 고정식 부착 장치를 사용할 때 PADDLE CONTROL(패들 제어) 기능을 사용할 수 없습니다.

• SWITCH CONTROL(스위치 제어)는 전통적인 PTO 체결 방법이며 PTO 스위치 또는 유압 보조 스위치 를 통해서만 제어할 수 있습니다.

참고**:** 고정식 부착 장치를 사용할 때 운전자가 운전석 을 비울 경우 주차 브레이크를 체결해야 합니다.

#### 속도 제어

POWER CONTROL(동력 제어), AUTOMOTIVE CONTROL(자 동차 제어) 및 RATE CONTROL(속도 제어)로 구성되어 있습니다. 엔진 및 견인 속도를 제어하는 방법을 결정 합니다. 속도 제어의 유형은 다음과 같습니다.

• POWER CONTROL(동력 제어)—PTO 또는 유압 보 조 스위치가 체결되거나 켜졌을 때 트랙션 페달을 통해 지면 속도를 조정하고 엔진 속도가 고정됩니 다. 고정적 PTO 속도 및 유압 유량이 필요한 부착

장치에 사용됩니다. 후방 견인식 모어 또는 잔해 물 블로어에 사용될 수 있습니다.

• AUTOMOTIVE CONTROL(자동차 제어)—PTO 또는 유압 보조 스위치가 체결되었을 때 트랙션 페달 을 통해 엔진 속도와 지면 속도를 모두 조정합니 다. PTO 속도는 엔진 속도에 따라 달라집니다. 이 파라미터는 스프레더 살포 거리를 줄이기 위해서 PTO 속도를 감속해야 하거나 안전한 장비 운전을 유지하기 위해서 장비 속도를 감속해야 하는 3 포 인트 비료 스프레더에도 사용할 수 있습니다.

안전한 경우 운전자에게 속도를 유지하라고 알리 는 최저 속도 경보를 즉시 설정할 수 있습니다.

참고**:** 적절한 파라미터 설정을 통해 최고 속도 경 고 버저 및 최저 속도 경고 버저를 설정할 수 있습 니다. 안전한 경우 운전자에게 속도를 유지하라고 알리는 최저 속도 경보를 즉시 설정합니다.

• RATE CONTROL(속도 제어)—PTO 또는 유압 보조 장치가 작동되었을 때 엔진 속도가 고정되고 지면 속도가 제한되며 파라미터에서 설정된 속도로 고 정됩니다. 안전한 경우 이 파라미터를 에어레이터 또는 스프레더에도 사용할 수 있습니다.

참고**:** 속도 제어를 선택한 경우, 장비가 부착 장치 사 용을 위해 이동 중이어야 합니다. 이 설정을 속도가 중 요한 부착 장치의 설정에 사용합니다.

#### 감속 반응

이 파라미터는 트랙션 페달을 놓았을 때의 장비 반응 시간을 제어합니다.

반응 유형은 다음과 같습니다.

- 1. LOW(낮음)—트랙션 페달을 놓았을 때 구동력이 천천히 감소합니다. 이반응은 자동차 운전과 비슷합니다.
- 2. MEDIUM(중간)—트랙션 페달을 놓았을 때 구동 력이 적당하게 감소합니다. 이 반응은 유체정력 학 구동 장비의 운전과 비슷합니다.
- 3. HIGH(높음)—트랙션 페달을 놓았을 때 구동력이 상당히 빠르게 감소합니다. 이반응은 로더를 사용할 때 권장됩니다.

#### 최고 이동 속도

이동 중 사용되는 최고 지면 속도입니다. ATTACHMENT MODE(부착 장치 모드)로 설정되어 있지만 PTO 및 유 압 보조 스위치를 해제했을 때 사용됩니다. 0.16 km/hr 단위로 1.6~33.8 km/hr까지 조정할 수 있습니다. 각 부착 장치에 따라 조정하고 크고 무거운 부착 장치에 는 느린 속도를 사용합니다.

#### 최고 후진 속도

최고 후진 속도는 최고 이동 속도에 대한 비율로 설정 됩니다. 10% 단위로 10~100% 사이에서 조정할 수 있 습니다. 대부분의 부착 장치에 대해 50% 이하를 사용 하는 것이 좋습니다. 로더를 운전할 때는 저속을 사용 하고 스노 블레이드를 작동할 때는 고속을 사용합니다.

#### 최고 반환 속도

패들로 작동되는 3 포인트 부착 장치에만 필요한 파 라미터입니다. 부착 장치를 3 포인트 반환 위치로 올 렸을 때의 최고 지면 속도입니다. 0.16 km/hr 단위 로 0.8 km/hr에서 최고 이동 속도 사이에서 조정할 수 있습니다. 부착 장치의 중량과 크기가 크면 저속 을 사용합니다.

에어레이터와 같이 낮은 지면 속도가 필요한 부착 장 치를 사용할 때 일반적으로 왕복 종료 시 반환을 위해 속도를 올립니다. 지면 속도가 더 빠른 부착 장치를 사 용할 때, 잔디 손상을 방지하거나 안전한 조작을 위해 일반적으로 더 느린 반환 속도를 선택합니다.

#### 최고 작업 속도

부착 장치가 작동되었을 때의 최고 지면 속도입니다.

지면 속도를 변경하여 부착 장치의 속도를 조정할 수 있습니다. 모어 부착 장치 등의 파워 부착 장치를 사 용할 경우 속도를 제한하여 적절한 성능을 발휘하도 록 합니다.

#### 최저 작업 속도

부착 장치가 작동되었을 때의 원하는 최저 지면 속도 입니다. 지면 속도가 이 설정값 미만으로 감소하면 경 보음이 울리고 경보 메시지가 표시됩니다. 0.16 km/hr 단위로 최고 작업 속도 미만의 0.0~0.8 km/hr 사이에 서 조정할 수 있습니다. 부착 장치 손상을 방지하기 위 해 각 부착 장치의 설명서를 참조하십시오.

#### 작업 속도 조정 범위

이 파라미터는 RATE CONTROL(속도 제어)이 탑재된 부 착 장치에만 적용됩니다. 이 파라미터를 통해 관리자 는 속도 제어형 부착 장치를 작동할 때 운전자가 원하 는 지면 속도의 범위를 설정할 수 있습니다. 운전자는 설정된 범위 내에서만 작업 속도를 변경할 수 있습니 다. 지면 속도 범위를 0.16 km/hr 단위로 0~1.6 km/hr 사이에서 설정하여 정확한 최고 작업 속도를 유지할 수 있습니다. 에어레이터 또는 탑 드레서 등의 부착 장 치에 사용됩니다. Toro 1298 에어레이터를 운전할 때 0.16 km/hr의 속도는 4.8 mm의 거리와 같습니다.

#### 상태 디스플레이를 사용하여 **3** 포인트 위치 기록

참고**:** PTO 구동축이 바닥에 닿아 장비나 부착 장치 에 손상을 입히지 않도록 해야 합니다. 드라이브라인 각도 및 드라이브라인 길이를 적절하게 설정하려면 부착 장치 설명서를 참조하십시오.

- 1. 구동축 길이가 올바르고 구동축이 올바른 작동 위치에 있는지 확인하려면 부착 장치 설명서 를 참조하십시오.
- 2. Outcross 장비를 시동하고 상태 디스플레이에서 3 포인트 히치 높이를 표시하는 화면으로 이동 합니다([그림](#page-10-0) 22).
- 3. 3 포인트 히치를 위아래로 이동하고 이동 위치, 반환 위치, 최고 작업 위치, 최저 작업 위치에

<span id="page-10-0"></span>있을 때의 현재 히치 위치의 숫자를 기록합니 다(그림 22).

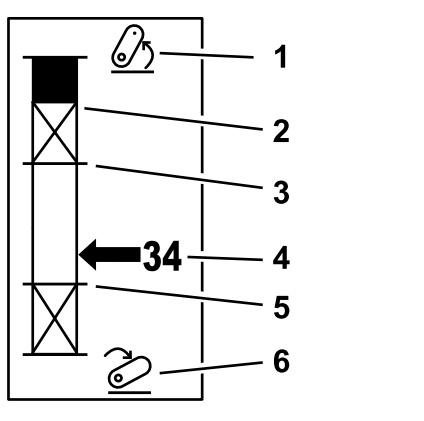

그림 **22**

- 1. 올린 3 포인트 히치 4. 현재 히치 위치
- 2. 현재 작동 중인 부착 장치 5. 현재 작동 중인 부착 장치 에 대한 3 포인트 최고 높 이 위치 에 대한 최저 작업 위치
- 3. 현재 작동 중인 부착 장치 6. 3 포인트 히치 내림 에 대한 최고 작업 위치

#### **3** 포인트 이동 위치

3 포인트 부착 장치의 최고 올림 높이입니다. 허용된 최고 높이 또는 비체결 PTO 샤프트의 최대 각도까지 (선발생 기준) 부착 장치를 들어 올려 이 위치를 설정 합니다. 상태 디스플레이 화면에 표시된 높이 위치 를 기록하여 InfoCenter 화면의 파라미터 설정에 입 력합니다(그림 22).

#### **3** 포인트 반환 위치

패들로 작동되는 3 포인트 부착 장치에만 필요한 파라 미터입니다. 부착 장치가 반환 중일 때 또는 위험을 피 하기 위해 부착 장치를 올리고 있을 때의 3 포인트의 자동 위치입니다. 3 포인트 부착 장치를 올려 이 위치 를 설정하고 올린 부착 장치가 잔디의 자연 습지를 손 상시키지 않는지 확인합니다. 상태 디스플레이 화면 에 표시된 높이 위치를 기록하여 InfoCenter 화면의 파 라미터 설정에 입력합니다(그림 22).

#### **3** 포인트 최고 작업 위치

PTO가 체결 시 회전할 수 있는 3 포인트 최고 히치 위치입니다.

참고**:** 부착 장치를 물리적으로 올려 PTO 구동축이 바 닥에 닿지 않는지 또는 최대 확장 거리를 초과하여 분 리되지 않는지 확인합니다.

허용된 최대 위치까지 부착 장치를 올려 상태 디스플 레이 화면에 표시된 높이 위치를 기록해 InfoCenter 화 면의 파라미터 설정에 입력합니다(그림 22).

패들 제어식 부착 장치의 경우, 반환 중에 부착 장치를 계속 작동하려면 이 높이를 3 포인트 반환 위치보다 높게 설정합니다. 1단위로 0에서 최대 이동 높이까 지 설정할 수 있습니다.

스위치 제어식 부착 장치의 경우, 3 포인트 히치가 최 대 및 최대 작업 위치 사이에 있도록 하여 PTO가 체결 되도록 합니다. 체결되면, PTO를 종료할 때까지는 더 높이 올릴 수 없습니다.

참고**:** 장비 반환 중에 부착 장치가 종료하도록 이 위 치를 3 포인트 반환 위치보다 낮은 높이로 설정합니다.

#### **3** 포인트 최저 작업 위치

g249938

PTO가 체결 시 회전할 수 있는 3 포인트 최저 히치 위치입니다.

참고**:** 부착 장치를 물리적으로 내려 PTO 구동축이 바 닥에 닿지 않는지 또는 최대 확장 거리를 초과하여 분 리되지 않는지 확인합니다.

허용된 최저 위치까지 부착 장치를 내려 상태 디스플 레이 화면에 표시된 높이 위치를 기록해 InfoCenter 화 면의 파라미터 설정에 입력합니다(그림 22).

패들 작동식 부착 장치의 경우, PTO가 체결된 상태의 작업 위치입니다. 이를 통해 PTO 각도가 너무 낮은 각도를 이룰 때 부착 장치가 이 높이 아래로 내려가 지 않도록 막습니다.

스위치 작동식 부착 장치의 경우, 3 포인트 히치가 최 대 및 최대 작업 위치 사이에 있도록 하여 PTO가 체 결되도록 합니다. 체결 시, 부착 장치의 작동이 허 용되는 최저 높이입니다.

부착 장치가 부동 위치에 있게 하려면 이 값을 0으 로 설정합니다.

1 단위로 0에서 3 포인트 사이에서 최고 작업 위치를 설정할 수 있습니다. PTO가 꺼지면 이 위치 아래로 부 착 장치를 내릴 수 있습니다. 최저 작업 위치보다 낮은 위치에서 PTO를 체결할 수 없습니다.

이 위치를 설정하면 지상 높이에 따른 부착 장치의 손상을 방지합니다. 예를 들어 잔해물 블로어에 사 용할 수 있습니다.

#### 하강 속도

3-포인트 내림 속도를 제어합니다. 10% 단위로 10~100% 사이에서 조정할 수 있습니다.

이 파라미터를 통해 부착 장치를 잔디에 내릴 때 잔디 손상을 막을 수 있습니다.

참고**:** 부착 장치 중량 또는 엔진 rpm과 상관없이 속도 는 상대적으로 일정합니다.

빠른 응답이 필요하고 부착 장치 하강으로 잔디가 손 상되지 않을 경우에만 빠른 하강 속도를 사용합니다.

#### 올림 속도

3 포인트 올림 속도를 제어합니다. 10% 단위로 10~100% 사이에서 조정할 수 있습니다.

참고**:** 이 속도는 엔진 rpm의 영향을 받습니다. 엔진 속도가 느리면 올림 속도 역시 느려집니다.

#### 응용 동력원 속도

- PTO POWER(PTO 동력)—부착 장치가 작업 위치에 있을 때의 PTO 샤프트 속도입니다. 이속도를 맞 추기 위해 엔진 속도가 조정됩니다. 5 rpm 단위로 220~540 rpm 사이에서 조정할 수 있습니다.
- • HYDRAULIC POWER(유압 동력)—부착 장치가 유압 을 사용하고 작업 위치에 있을 때의 엔진 속도입니 다. 이 속도를 맞추기 위해 엔진 속도가 변경됩니 다. 100 rpm 단위로 1200~3000 rpm 사이에서 엔 진 속도를 조정할 수 있습니다.

참고**:** 에어컨, 자동 DPF 청소, 또는 유압 오일 온 도에 따라 최저 엔진 속도가 영향을 받습니다.

#### 올린 동력원 속도

패들 작동식 부착 장치에만 적용됩니다.

- PTO power(PTO 동력)—부착 장치가 반환 위치에 있을 때의 PTO 샤프트 속도입니다. 이속도를 맞 추기 위해 엔진 속도가 변경됩니다. 5 rpm 단위로 220~540 rpm 사이에서 조정할 수 있습니다.
- • Hydraulic power(유압 동력)—부착 장치가 유압을 사용하고 반환 위치에 있을 때의 엔진 속도입니 다. 이 속도를 맞추기 위해 엔진 속도가 변경됩니 다. 100 rpm 단위로 1,200~3,000 rpm 사이에서 엔 진 속도를 조정할 수 있습니다.

#### **PTO** 체결 속도

PTO가 프로그램된 속도에 도달할 때의 속도를 제어 합니다.

반응 유형은 다음과 같습니다.

- • STANDARD(표준)—PTO가 즉시 체결되고 엔진 속 도가 응용 동력원 속도까지 증가합니다.
- • MEDIUM(중간)—PTO 입력이 작동되면 엔진 RPM 이 감소하고 짧은 시간 정지한 다음 응용 동력원 속도까지 증가합니다. 무거운 시동 관성이 필요 한 벨트 구동식 부착 장치에 사용됩니다. 예를 들 어 잔해물 블로어에 사용됩니다.
- LOW(낮음)—PTO 입력이 작동되면 엔진 RPM이 감소하고 짧은 시간 정지한 다음 응용 동력원 속도 로 매우 천천히 증가합니다. 이 반응은 드물게 사 용됩니다.

#### 내림 시간 지연

참고**:** 이 파라미터는 패들 작동식 부착 장치에만 적용 됩니다.

작업 위치로 내리기 전의 3 포인트 체류 시간(초)입니 다. 이파라미터를 통해 PTO는 부착 장치가 지면에 닿 기 전에 최고 속도에 도달할 수 있습니다. 0.1초 단위 로 0~25초 사이에서 조정할 수 있습니다.

최고 속도에 도달하는 데 시간이 필요한 3 포인트 로 터리 모어 또는 딥 타인 에어레이터 등의 부착 장치 에 사용할 수 있습니다.

#### 반환 지연 시간

이 파라미터는 3 포인트 히치가 3 포인트 최고 작업 위치 또는 반환 위치에 도달한 후 PTO가 계속 작동 하는 시간(초)입니다. 불안정한 부착 장치를 지면에 서 잠시 벗어나도록 하여 위험 상황 또는 관개 수두 를 피할 수 있습니다. 부착 장치가 반환 중 계속 작동 하도록 해야 할 경우, 0.1초 단위로 0~25초 사이에 서 조정할 수 있습니다.

에어레이터 또는 파종기 등 지면에 접촉하는 부착 장 치에 사용할 수 있습니다.

참고**:** 이 타이머가 종료될 때까지 반환 속도가 활성화 되지 않습니다. 설정 시간이 경과하면 페달을 밟아 장 비의 속도를 최대로 올릴 수 있습니다.

#### 올림 지연 시간

부착 장치를 반환 위치로 올리기 전의 3 포인트 체류 시간(초)입니다. 이 파라미터를 통해 3 포인트 PTO 최 고 높이보다 높이 올리기 전에 부착 장치를 잠시 멈출 수 있습니다. 0.1초 단위로 0~25초 사이에서 조정할 수 있습니다. 이 파라미터를 통해 PTO 샤프트, 장비 또는 부착 장치의 손상을 방지할 수 있습니다.

#### 부착 장치 최저 엔진 속도

부착 장치를 설치할 때 허용되는 최저 엔진 속도입니 다. 100 rpm 단위로 1,200~3,000 rpm 사이에서 조 정할 수 있습니다.

참고**:** 부착 장치가 무겁거나 많은 경사지를 올라갈 경우 적절한 지면 동력을 제공하려면 더 높은 엔진 속도를 사용합니다.

참고**:** 부착 장치 최저 엔진 속도가 1,800 rpm보다 높 을 때 PTO 체결 속도가 영향을 받습니다.

### 부착 장치의 설정 예

InfoCenter에서 부착 장치를 설정할 때 부착 장치 설 명서를 사용하십시오. 부착 장치 설명서는 파라미터 의 선택에 도움이 됩니다.

다음 내용은 부착 장치 설정의 2가지 예시입니다. 이 예시를 부착 장치에 사용할 수 있는 파라미터로 사용하십시오.

#### **Toro 1298 ProCore** 에어레이터 설정

1. 운전 모드 선택기를 SETUP(설정) 위치로 돌립 니다.

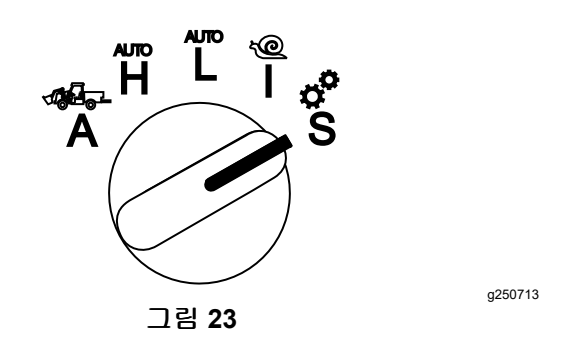

- 2. 디스플레이 메뉴에서 SETTINGS(설정) 옵션을 선 택하고 다음 화면 아이콘 ➡을 선택합니다.
- 3. PIN 번호([그림](#page-6-0) 15)를 입력하고 리턴 아이콘을 선택합니다.
- 4. 부착 장치 옵션까지 아래로 스크롤하고(♥ 〒) 다음 화면 아이콘  $\blacksquare$ 을 선택합니다.
- 5. ADD NEW(새 장치 추가) 옵션을 선택하고, TORO 옵션을 선택한 다음 Toro 부착 장치—ProCore 1298을 선택합니다.
- 6. 다음 화면 버튼을 선택합니다.
- 7. 해당 위치의 경우, 3-POINT(3 포인트) 옵션을 선 택하고 다음 화면 아이콘을 선택합니다.
- 8. 다음 옵션 중에서 PTO 동력원을 선택합니다.
	- A. N<sup>O</sup> POWER(무동력)
	- B. PTO
	- C. HYDRAULIC(유압)
	- D. BOTH(둘 다)
- 9. 다음 화면 아이콘을 선택합니다.
- 10. PADDLE(패들) 작동 방법을 선택하고 다음 화면 아이콘을 선택합니다.
- 11. 아래로 스크롤하여 RATE CONTROL(속도 제어)을 선택하고 다음 화면 아이콘을 선택합니다.
- 12. LOW(낮음) 감속 반응을 선택하고 다음 화면 아 이콘을 선택합니다.
	- A. LOW(낮음)
	- B. MEDIUM(중간)
	- C. HIGH(높음)
- 13. 플러스 또는 마이너스 아이콘(▀▀ ▝▀)을 사용 하여 최고 이동 속도를 설정하고 다음 화면 아이 콘을 선택합니다.
- 14. 플러스 또는 마이너스 아이콘을 사용하여 후 진 속도를 설정하고 다음 화면 아이콘을 선택 합니다.
- 15. 플러스 또는 마이너스 아이콘을 사용하여 최 고 반환 속도를 설정하고 다음 화면 아이콘을 선택합니다.
- 16. 플러스 또는 마이너스 아이콘을 사용하여 최 고 작업 속도를 설정하고 다음 화면 아이콘을 선택합니다.
- 17. 플러스 또는 마이너스 아이콘을 사용하여 작 업 속도 조정 범위를 설정하고 다음 화면 아이 콘을 선택합니다.
- 18. 플러스 또는 마이너스 아이콘을 사용하여 3 포 인트 이동 위치를 설정하고 다음 화면 아이콘을 선택합니다.
- 19. 플러스 또는 마이너스 아이콘을 사용하여 3 포 인트 반환 위치를 설정하고 다음 화면 아이콘을 선택합니다.
- 20. 플러스 또는 마이너스 아이콘을 사용하여 3 포 인트 최고 작업 위치를 설정하고 다음 화면 아이 콘을 선택합니다.
- 21. 플러스 또는 마이너스 아이콘을 사용하여 3 포 인트 최저 작업 위치를 설정하고 다음 화면 아이 콘을 선택합니다.
- 22. 플러스 또는 마이너스 아이콘을 사용하여 하 강 속도를 설정하고 다음 화면 아이콘을 선택 합니다.
- 23. 플러스 또는 마이너스 아이콘을 사용하여 올 림 속도를 설정하고 다음 화면 아이콘을 선택 합니다.
- 24. 플러스 또는 마이너스 아이콘을 사용하여 PTO 샤프트 속도를 설정하고 다음 화면 아이콘을 선택합니다.
- 25. 플러스 또는 마이너스 아이콘을 사용하여 올린 PTO 샤프트 속도를 설정하고 다음 화면 아이 콘을 선택합니다.
- 26. 아래로 스크롤하여 아래 옵션에서 STANDARD(표 준)속도를 선택하고 다음 화면 아이콘을 선택 합니다.
	- A. LOW(낮음)
	- B. MEDIUM(중간)
	- C. STANDARD(표준)
- 27. 플러스 또는 마이너스 아이콘을 사용하여 내 림 지연 시간을 설정하고 다음 화면 아이콘을 선택합니다.
- 28. 플러스 또는 마이너스 아이콘을 사용하여 반 환 지연 시간을 설정하고 다음 화면 아이콘을 선택합니다.
- 29. 플러스 또는 마이너스 아이콘을 사용하여 올 림 지연 시간을 설정하고 다음 화면 아이콘을 선택합니다.
- 30. 플러스 또는 마이너스 아이콘을 사용하여 최 저 엔진 속도를 설정하고 다음 화면 아이콘을 선택합니다.
- 31. 부착 장치의 이름을 입력합니다.
	- A. 화살표 아이콘을 사용하여 부착 장치의 이 름을 입력합니다. 원하는 문자까지 커서 가 이동하면 오른쪽 아래 버튼을 눌러 해당 문자를 선택합니다.
		- $B.$  저장 아이콘  $\blacksquare$ 을 선택합니다.
- 32. 저장 아이콘 ■을 선택하여 저장을 확인합니다.
- 33. 운전 모드 선택기 노브를 ATTACHMENT(부착 장 치) 위치로 돌립니다(그림 24).

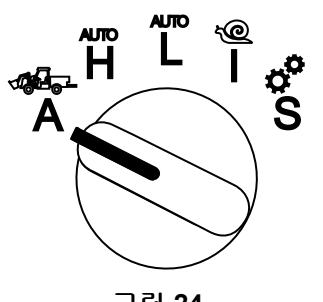

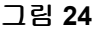

g250707

g250713

#### **3** 포인트 스프레더 설정

1. 모드 선택기 노브를 SETUP(설정) 위치로 돌립 니다.

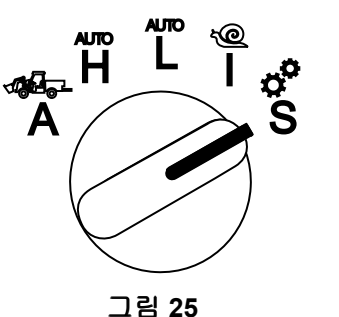

- 2. 디스플레이 메뉴에서 SETTINGS(설정) 옵션을 선 택하고 다음 화면 아이콘 ■을 선택합니다.
- 3. PIN 번호([그림](#page-6-0) 15)를 입력하고 리턴 아이콘  $\bigoplus$ 을 서택합니다.
- 4. 부착 장치 옵션까지 아래로 스크롤하고(♥ 〒) 다음 화면 아이콘  $\blacksquare$ 을 선택합니다.
- 5. ADD NEW(새 장치 추가) 옵션을 선택하고 다음 화면 아이콘을 선택합니다.
- 6. OTHER(기타) 옵션을 선택합니다.
- 7. 해당 위치의 경우, 3-POINT(3 포인트) 옵션을 선 택하고 다음 화면 아이콘을 선택합니다.
- 8. 동력원으로 PTO를 선택하고 다음 화면 아이 콘을 선택합니다.
- 9. 체결 방법으로 SWITCH(스위치)를 선택하고 다 음 화면 아이콘을 선택합니다.

참고**:** PTO 스위치가 켜지면 부착 장치가 작 동됩니다.

- 10. 아래로 스크롤하여 RATE CONTROL(속도 제어)을 선택하고 다음 화면 아이콘을 선택합니다.
- 11. 감속 반응 시간 LOW(낮음)를 선택하고 다음 화 면 아이콘을 선택합니다.
- 12. 원하는 최고 이동 속도를 설정하고 다음 화면 아이콘을 선택합니다.
- 13. 원하는 후진 속도를 설정하고 다음 화면 아이 콘을 선택합니다.
- 14. 원하는 최고 작업 속도를 설정하고 다음 화면 아이콘을 선택합니다.
- 15. 원하는 작업 속도 조정 범위를 설정하고 다음 화 면 아이콘을 선택합니다.
- 16. 3 포인트 이동 위치를 설정하고 다음 화면 아이 콘을 선택합니다.
- 17. 3 포인트 최고 작업 위치를 설정하고 다음 화면 아이콘을 선택합니다.
- 18. 3-포인트 최저 작업 위치를 설정하고 다음 화면 아이콘을 선택합니다.
- 19. 하강 속도를 설정하고 다음 화면 아이콘을 선 택합니다.
- 20. 올림 속도를 설정하고 다음 화면 아이콘을 선 택합니다.
- 21. PTO 샤프트 속도를 설정하고 다음 화면 아이 콘을 선택합니다.
- 22. 다음 옵션에서 PTO 체결 속도를 STANDARD(표 준)로 설정하고 다음 화면 아이콘을 선택합니다.
	- A. LOW(낮음)
	- B. MEDIUM(중간)
	- C. STANDARD(표준)
- 23. 올림 지연 시간을 설정하고 다음 화면 아이콘을 선택합니다.
- 24. 최저 엔진 속도를 설정하고 다음 화면 아이콘을 선택합니다.
- 25. 부착 장치의 이름을 입력합니다.
	- A. 화살표 아이콘을 사용하여 부착 장치의 이 름을 입력합니다. 원하는 문자까지 커서 가 이동하면 오른쪽 아래 버튼을 눌러 해당 문자를 선택합니다.
		- $B.$  저장 버튼  $\blacksquare$ 을 선택합니다.
- 26. 저장 아이콘 █을 선택하여 저장을 확인합니다.
- 27. 모드 선택기 노브를 부착 장치 위치로 돌립니다.

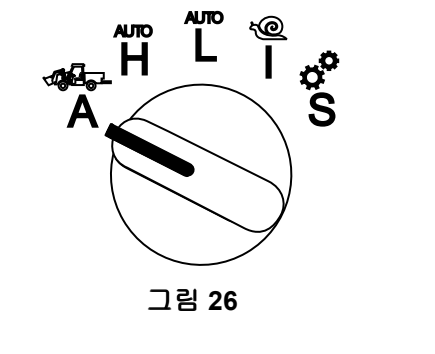

g250707

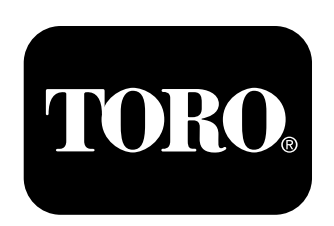

## **Count on it.**